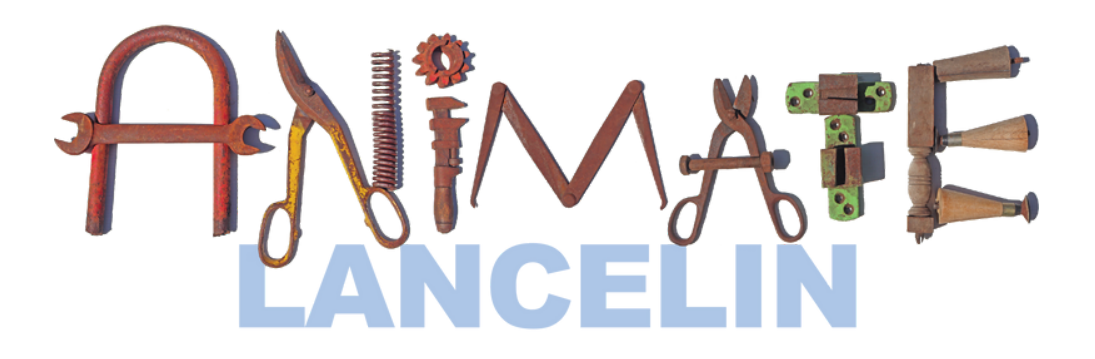

## Use this map to find the artworks

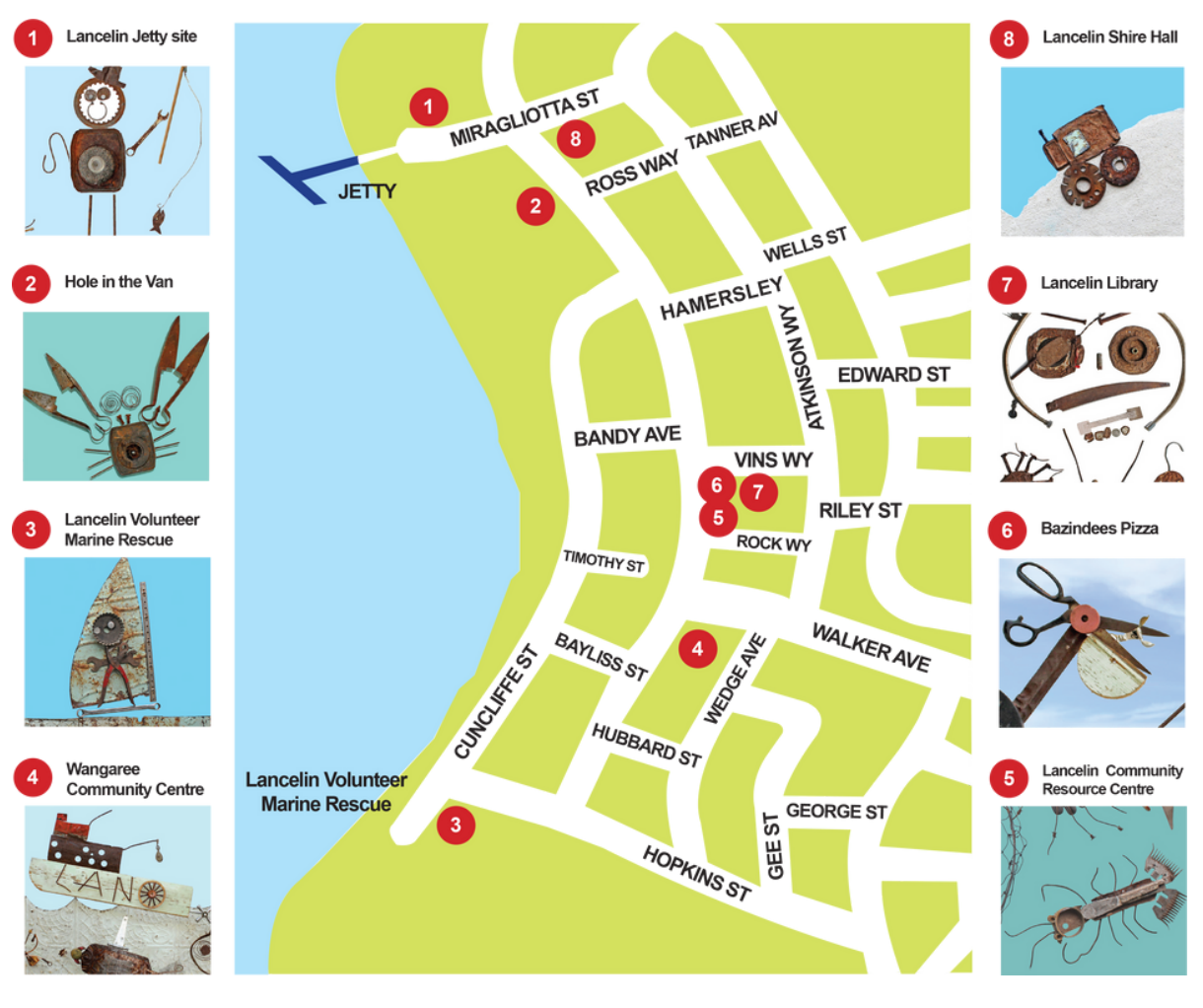

## Instructions

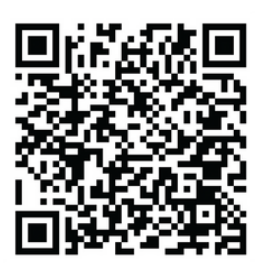

- Use the map to find the artworks around Lancelin
- Download the EyeJack app by using your phone or tablet to scan the QR code or visit eyejack.link/dadaa
- Open the EyeJack app and find the 'Animate Lancelin! More than meets the eye!' event listing and hit the 'launch' button
- Hold your mobile device towards an Artwork and watch it come to life on your device
- You can share your experiences via the EyeJack with #AnimateLancelin!  $\bullet$

## Troubleshooting

If you have any problems with the app, please contact julie@dadaa.org.au. If possible, please send a video or photo of the issue. It is also recommended to test with different devices if an issue is encountered.

supported by

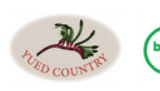

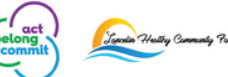

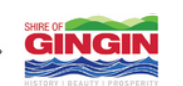

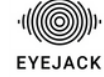

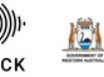

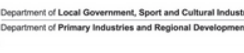

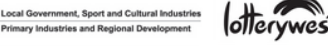

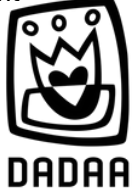